# 步驟 **1**:輸入個人資料

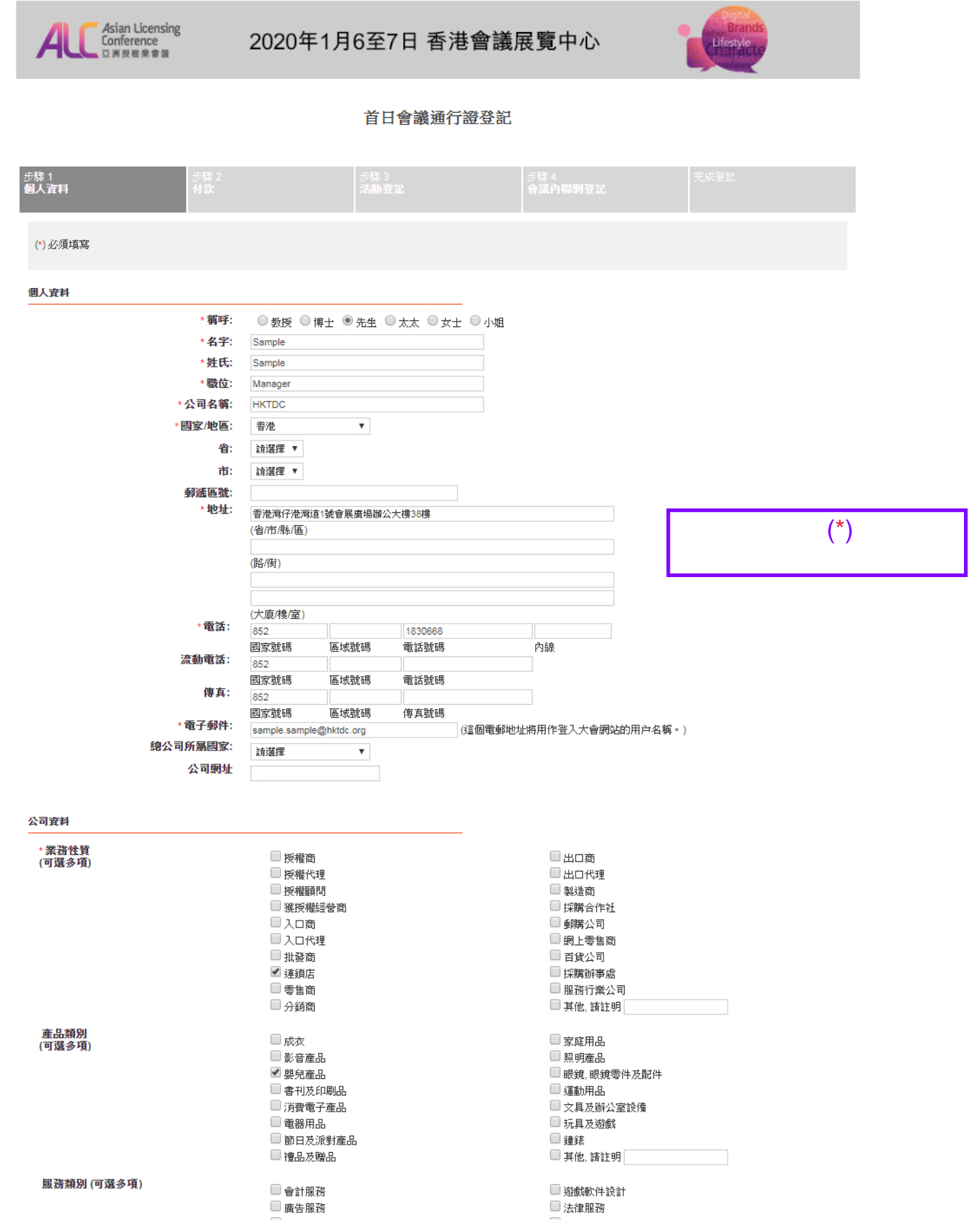

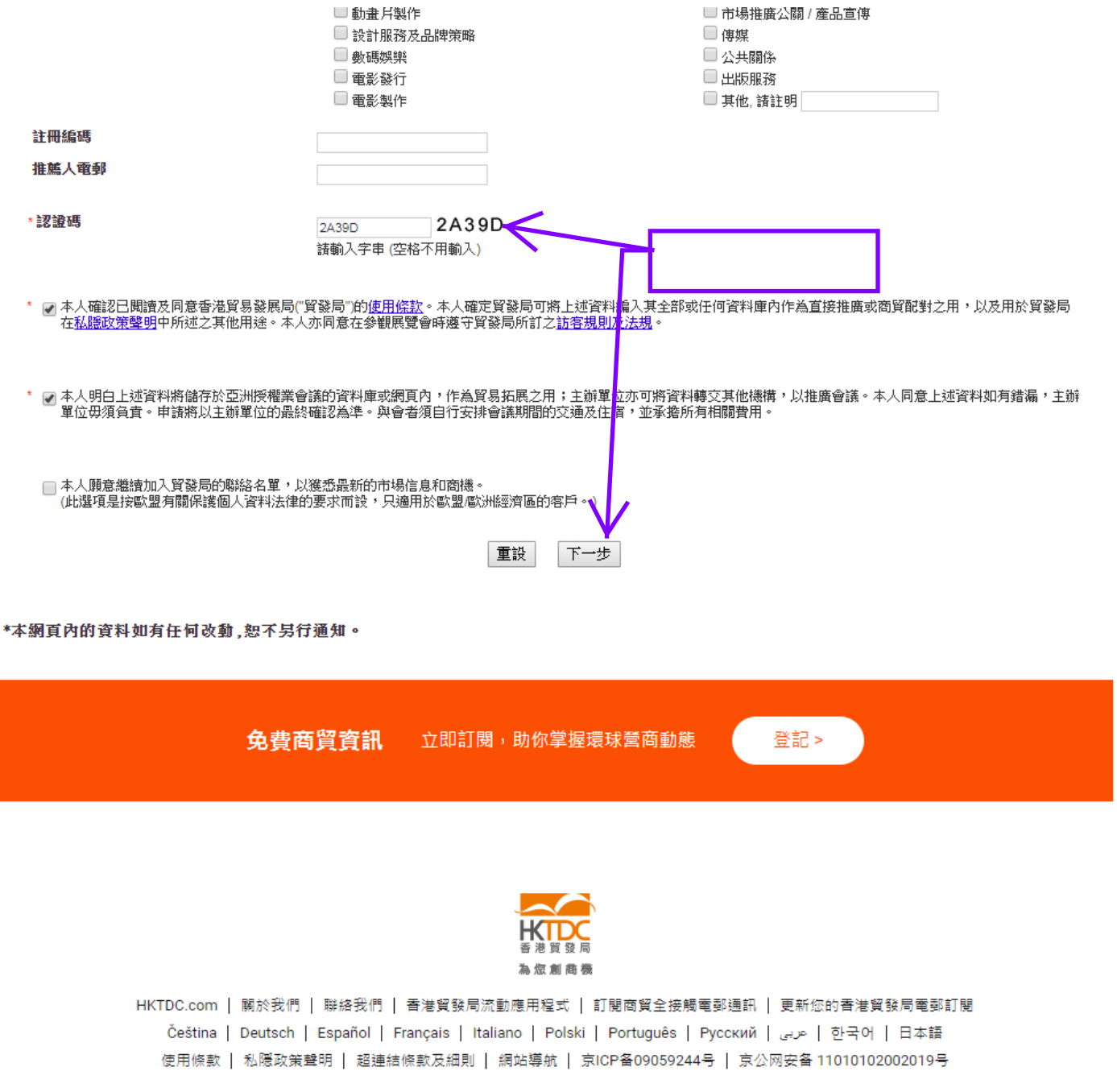

#### 關注 HKTDC 【1 0 Ⅲ ♂% □ ②

© 2019 香港貿易發展局版權所有,對逹反版權者保留一切追索權利。

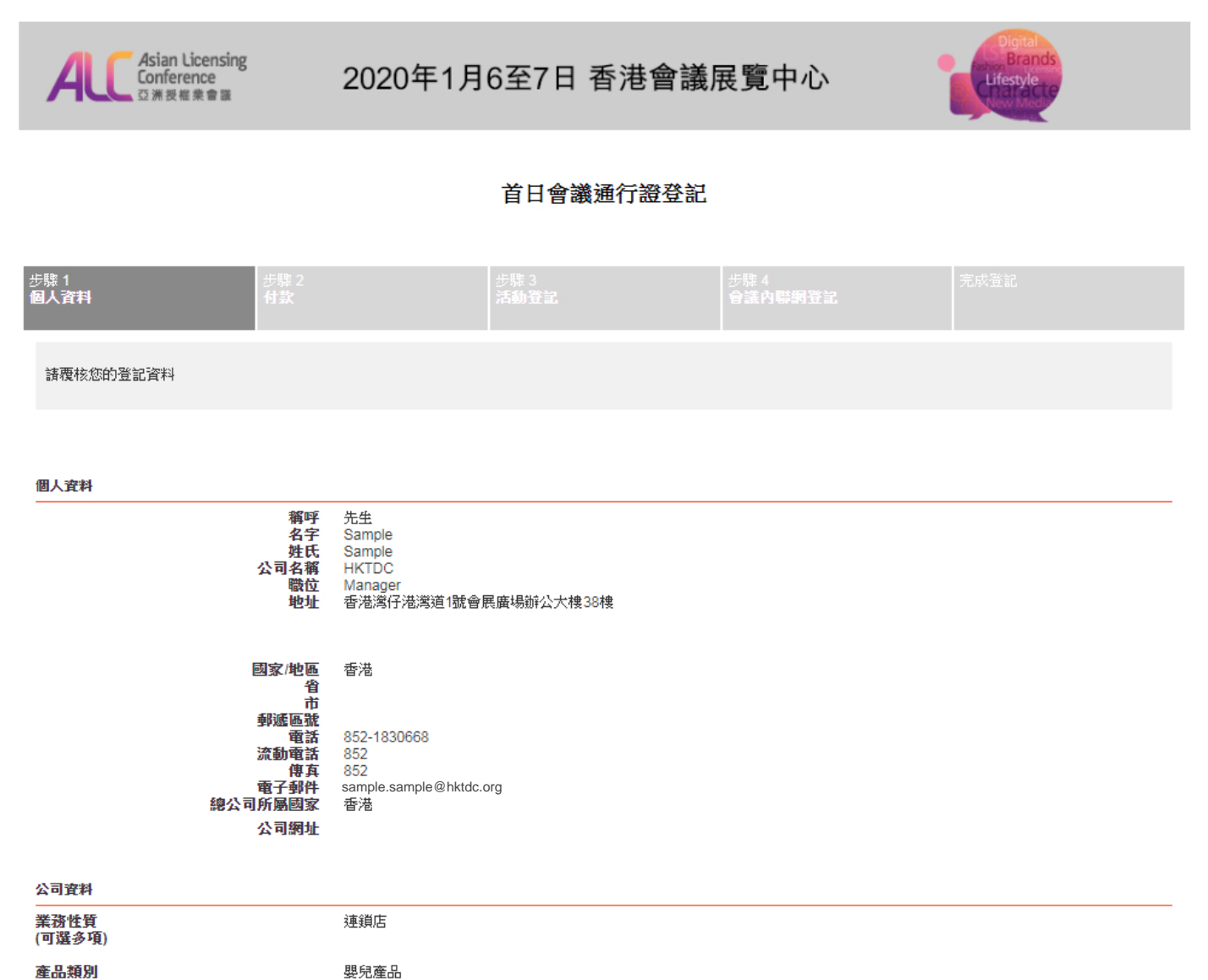

(可選多項)

服務類別(可選多項)

推薦人電郵

■ 本人確認已閲讀及同意香港貿易發展局("貿發局")的<u>使用條款</u>。本人確定貿發局可將上述資料編入其全部或任何資料庫內作為直接推廣或商貿配對之用,以及用於貿發局在<u>私隱</u><br><u>政策聲明</u>中所述之其他用途。本人亦同意在參觀展覽會時遵守貿發局所訂之<u>訪客規則及法規</u>。 ■ 本人明白上述資料將儲存於亞洲授權業會議的資料庫或網頁內,作為貿易拓展之用;主辦單位亦可將實料轉交其他機構,以推廣會議。本人同意上述資料如有錯漏,主辦單位<br>毋須負責。申請將以主辦單位的最終確認為準。與會者須自行安排會議期間的交通及住宿,並承擔所有机關費用。 上一步 確定

步驟 2: 付款

![](_page_3_Figure_2.jpeg)

# **信用卡付款步驟** (**銀聯卡除外)**

![](_page_4_Picture_2.jpeg)

![](_page_4_Figure_3.jpeg)

![](_page_4_Picture_4.jpeg)

#### **VISA** Verified by

![](_page_4_Picture_51.jpeg)

等待處理付款

![](_page_5_Picture_1.jpeg)

請在信用卡發卡機構提供的視窗內進行驗證以完成

對下列商戶的付款程序。

商戶名稱: Hong Kong Trade Development Council

![](_page_5_Picture_47.jpeg)

**信用卡付款步驟** (**銀聯卡)**

![](_page_6_Picture_28.jpeg)

中國銀聯股份有限公司版權所有 © 2002-2018 滬ICP備07032180號

亞洲授權業會議 *2020 –* 網上登記指引

## 步驟 **3:** 登記會議議程

![](_page_7_Figure_2.jpeg)

亞洲授權業會議 *2020 –* 網上登記指引

![](_page_8_Figure_1.jpeg)

#### 步驟 4: 開設會議內聯網戶口

(現有「我的 HKTDC」用戶省略此步驟)

![](_page_9_Figure_3.jpeg)

\*本網頁內的資料如有任何改動,恕不另行通知。

亞洲授權業會議 *2020 –* 網上登記指引

![](_page_10_Figure_1.jpeg)

### 完成登記

![](_page_11_Figure_2.jpeg)